## **Adding Product Categories**

Last Modified on 05/03/2024 12:58 pm MDT

Farmbrite comes preloaded with many categories to classify your products - beef products, vegetables and vegetable products, baked goods, jams and jellies, fiber and wool, and even non-tangible products like CSA Memberships. However, we also know that you might sell unique items that we don't have a default category for, so we give you the opportunity to create whatever categories you'd like to use.

If you haven't read our article for Creating New [Products](http://help.farmbrite.com/help/creating-a-new-product), check that out first so you have a good understanding of the overall process. You're basically creating items to sell, and part of that process is classifying them into categories to simplify your customer's online shopping experience. The preloaded categories to select from include:

- Baked Goods
- Beverages
- Beef Products
- CBD Products
- $\bullet$  CSA
- Custom
- Dairy and Egg Products
- Fish and Shellfish
- Fiber and Wool
- Flowers (Cut or Dried)
- Fruits and Fruit Juices
- Hemp Products
- Honey
- Jams and Jellies
- Lamb, Veal, and Game Products
- Legumes and Beans
- Nuts and Seeds,
- Memberships
- Pork Products
- Poultry
- Salves and Balms
- Sauces
- Spices and Herbs
- Soaps and Toiletries
- Sweets
- Vegetables and Vegetable Products
- Other

For our example below, we are editing our product "Pickled Pepper Trio". While we currently use the

"Other" category for this item, we sell are going to start selling other pickled products like pickles, okra, carrots, beets, and parsnips, so we would like to create a whole category of "Pickled Products" in our online store.

When selecting the product category, you'll see a link to the right to **Edit Categories**. This link allows you to create your own unique categories. Click it and you'll be brought to your Account Settings page. Find the section for Product Categories - you'll probably see that is blank right now. This field allows you to define all of you product categories.

Be aware that the list you create in this box replaces the existing default list; you'll need to add all the categories *you want to use in your online store to the Product Categories list.*

## **Add one category per line - hit enter between categories to make one per row.**

Beyond adding new categories, you can also **rename existing categories**. Farmbrite has a default category for *Sauces*, but we're going to distinguish between*Hot Sauces* and *Pasta Sauces* in our online store.

After adding your categories, be sure to click **Save Settings** in the bottom right. You can now use these new/edited categories to classify your products.

Once you have available items classified in these categories, the new categories will also be reflected in your online store! This helps your customers more easily find what they're looking to purchase.

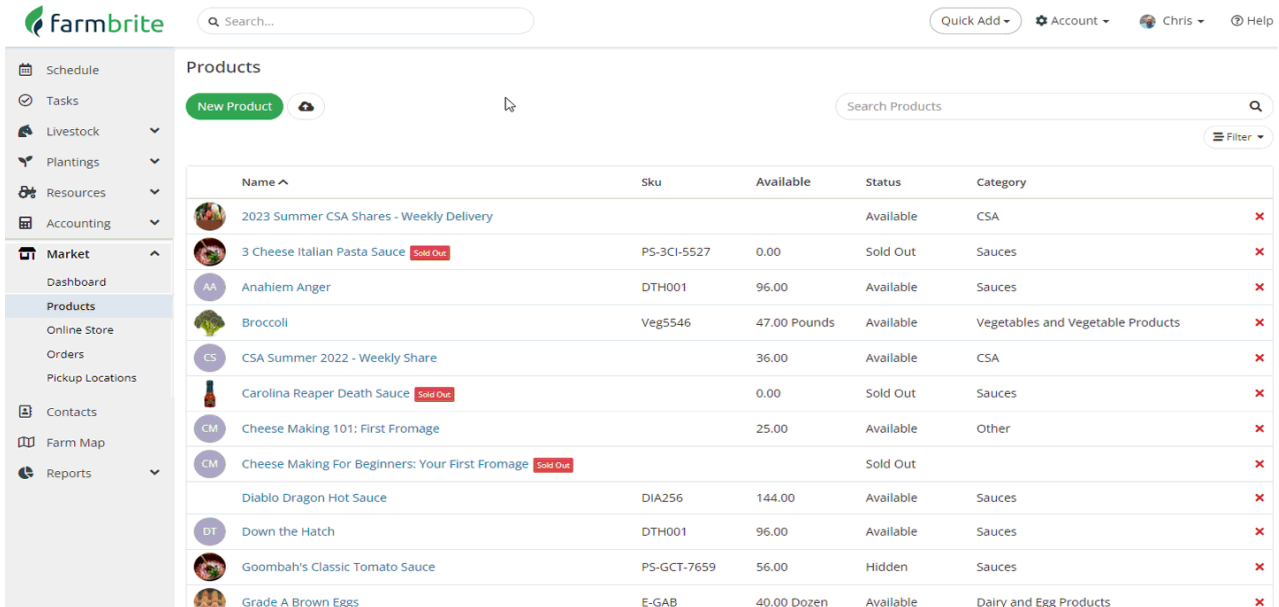

If you have additional questions about adding or editing your product categories, [reach](https://help.farmbrite.com/help/contact-feedback) out to us for help!